# **باسکول کامیون و تریلی کش متحرك**

# **RW –2201P مدل**

### **دفترچه راهنما مخصوص استفاده کننده**

#### **-1 کلیات :**

**از حسن سلیقه شما در مورد انتخاب باسکول تریلی کش متحرك ساخت شرکت CAS تشکر و قدردانی میگردد . باسکول فوق ضمن سبک و متحرك بودن، امکان توزین هر محوروسیله نقلیه و یا هر چرخ آن را در اختیار شما قرار میدهد .** 

**دستگاه فوق پس از مطالعه هاي زیاد و دقیق طراحی و در ساخت آن از بهترین مواد استفاده شده، و مراحل آزمایشات مختلف و متفاوت را بـا موفقیت به پایان رسانده و پس از آن در خط تولید قرار گرفته است .** 

#### \* **احتیاطات**

- **- کلید ها با فشار بسیار کم عمل می کنند ، از محکم فشار دادن آنها خودداري می کنید .** 
	- **- براي تمیز کردن دستگاه از مواد پاك کننده مناسب استفاده کنید .**
		- **- دستگاه را در معرض تغییرات ناگهانی حرارت قرار ندهید .**
- **- حتی الا مکان از کار کردن در محیط هاي داراي پارازیت الکتریکی خودداري فرمائید .**
	- **- سعی کنید ازصفحات توزین دستگاه در محلهاي خشک و صاف استفاده نمائید .**
- **- وجود هر نوع مانع همچون سنگ ریزه ما بین پایه و تکیه گاه لودسل با زمین از دقت دستگاه کم مینماید .**

#### **-2 محتویات جعبه نمایش**

- **- پورت اتصال کابل براي حداکثر 6 صفحه توزین که براي تعیین وزن سه محوروسیله نقلیه در یک مرحله استفاده میشود .** 
	- **- جعبه نمایش کوچک و ظریف و قابل حمل .**
	- **- داراي ساعت در داخل دستگاه بمنظور ثبت تاریخ و زمان .**
		- **- مجهز به پرینتر داخلی .**
	- **- قابل استفاده با باطري داخلی قابل شارژ ( دو عدد باطري 10 آمپر ولت 6 )**

#### **-3 مشخصات جعبه نمایش و صفحات توزین**

 **ابعاد جعبه نمایشگر: 417×222×208 میلیمتر وزن جعبه نما یشگر : 8/5 کیلوگرم ابعاد صفحات توزین باسکول 500×900 میلیمتر وزن صفحات توزین باسکول0 3 کیلوگرم هر کدام** 

### **-4 شرح لامپهاي روي صفحه نمایش نمایشگر**

**- لامپ STABIE : وقنی لامپ فوق روشن است، یعنی بار روي صفحه کاملاً ثابت است . -لامپ ZERO : وقتی روي صفحه باسکول باري قرار ندارد، لامپ فوق روشن است . -لامپ NET/GROSS: وقتی وزن خالص نشان داده می شود، لامپ فو ق روشن است . - لامپ kg/Ib : وقتی روشن میشود، که انتخاب واحد توزین پوند یا کیلوگرم باشد .** 

### **شرح کلیدهاي عملیاتی کنار صفحه نمایش نشانگر**

- **- کلید TARE : با فشار دادن کلید فوق، بار روي صفحه توزین بعنوان پارسنگ محاسبه میگردد . - کلید ZERO : با فشار دادن کلید فوق، درصورتیکه روي صفحه کاملاُ خالی باشد نشاندهنده تغییرات جزئی وزن را به به عدد صفر تنظیم میکنیم -کلید NET/GROSS : با فشار دادن کلید فوق، وزن کل یا وزن خالص نشان داده میشود . - کلید lb/ kg : با فشار دادن کلید فوق، واحد اندازه گیري ، پوند یا کیلوگرم انتخاب میشود . - کلید SUM : با فشار دادن کلید فوق، پرینتر مجموع بار روي محورها را نشان میدهد . -کلید PRINT : با فشار دادن کلید فوق، پرینترر شروع به چاپ گزارش توزین محورها مینماید . - کلید NO TRUCK : با استفاده از این کلید، شماره ي کامیون را به دستگاه می دهیم .** 
	- **- کلید ENTER : در حالات مختلف کالیبره و تنظیم و آزمایش مورد استفاده قرار میگیرد .** 
		- **- محل اتصال /1PF : محل اتصال کابل صفحه هاي توزین باسکول به نشاندهنده میباشد .**

**\* نحوه وارد شدن در مرحله آزمایش :** 

 **در حالی که کلید TRUCK را فشار داده اید ، دستگاه را روشن کنید تا وارد مرحله TEST شوید .** 

**\* نحوه وارد شدن در مرحله تنظیم** 

 **در حالی که کلید ENTER را فشار داده اید ، دستگاه را روشن کنید تا وارد مرحله SET شوید .** 

#### **\* نحوه وارد شدن در مرحله کالیبراسیون**

 **در حالی که کلید ZERO را فشار داده نگه می دارید ، دستگاه را روشن کنید تا وارد مرحله CAL شوید .** 

### **-5 مرحله آزمایش TEST**

**-1 براي وارد شدن به مرحله فوق کلید TRUCK را فشار داده، و دستگاه را روشن کنید . -2 کلیدهاي مورد استفاده در این مرحله :**

> **کلید ZERO : جهت بردن دیجیت اعداد به سمت چپ . کلید PRINT : جهت اضافه کردن رقم دیجیت ها یا اعداد . کلید ENTER : جهت وارد شدن به مرحله بعدي .**

> > **-3 مرحله آزمایش شامل 4 حالت بشرح زیر میباشد .**

- **-1 TEST : براي آزمایش کردن درستی اعدادکلیدها .** 
	- **-2 TEST : براي آزمایش کردن LCD**
- **-3 TEST : براي آزمایش لودسل وخروجی مدار D/A**
	- **-4 TEST : براي آزمایش پورت سریال و پرینتر**

**تست 1 : 1 TEST** 

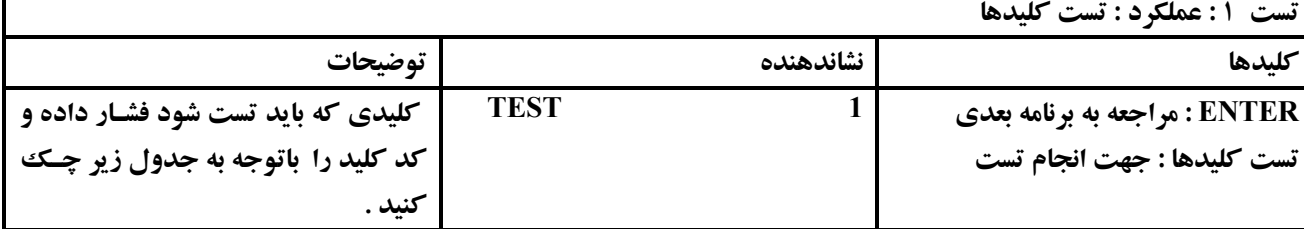

**تست کلیدها :** 

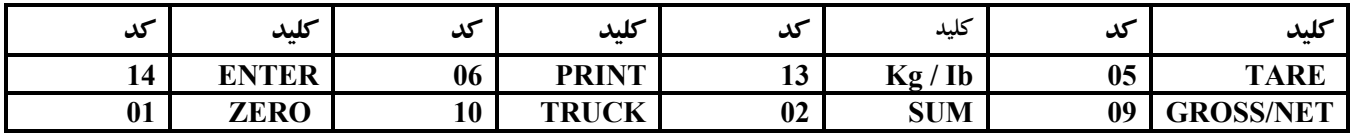

#### **تست 2 : 2 TEST**

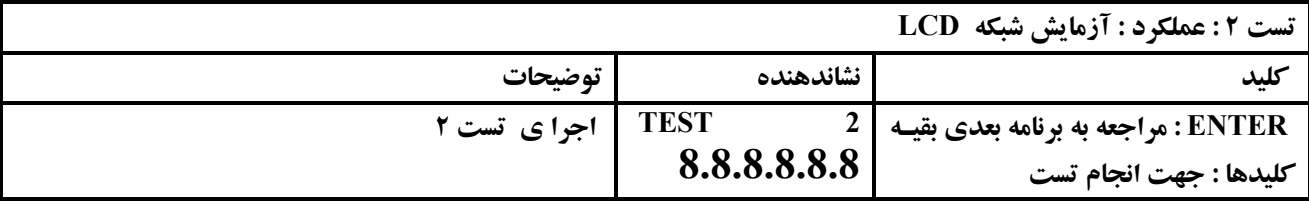

### **تست 3 : 3 TEST**

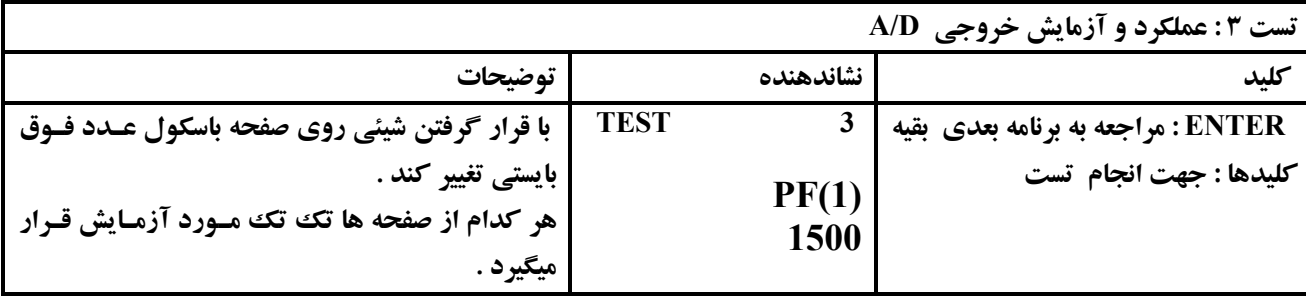

**توجه : اگر در قسمت 3 پس از گذاشتن بار روي صفه توزین، نشاندهنده تغییري نکرد ، کابل ارتباطی صفحه توزین با نشاندهنده را بررسی نمائید تا بصورت صحیح در محل خود نصب شده باشد .** 

**تست 4 : 4 TEST** 

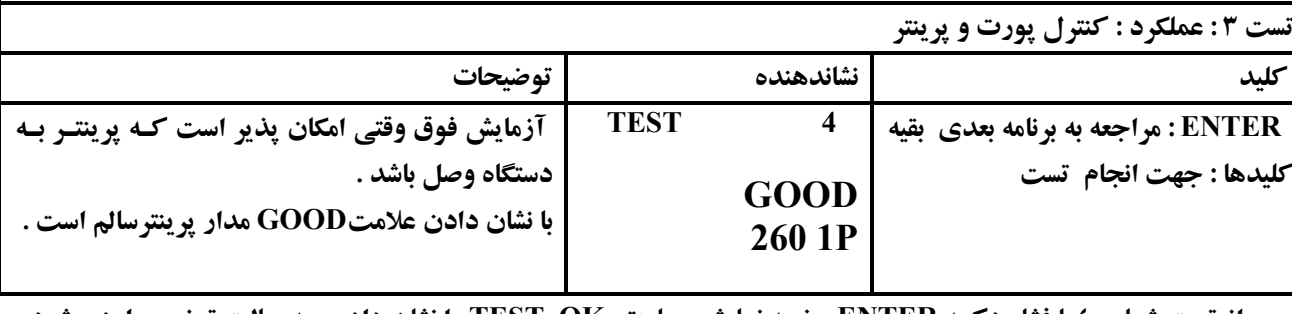

**پس از تست شماره 4 با فشار دکمه ENTER صفحه نمایش عبارت OK TEST را نشان داده و به حالت توزین وارد میشود .** 

**\* مرحله تنظیم : MODE SET -1 براي وارد شدن به مرحله فوق کلید ENTER را فشار داده و دستگاه را روشن کنید -2 کلید هاي مورد استفاده در این مرحله :**

> **-کلید ZERO : جهت بردن دیجیت اعدادمت چپ -کلید PRINT : جهت اضافه کردن یک رقم به یجیت اعداد -کلید ENTER : جهت وارد شدن به مرحله بعدي**

**-3 مرحله MODE SET شامل چند حالت به شرح زیر میباشد :** 

- **01 F: واحد توزین براي کیلوگرم یا پوند تنظیم میگردد .**
- **02 F: سریال پورت را وارد مدار کرده یا قطع می کند .**
- **03 F : جهت تنظیم اتوماتیک حدود صفر بکار برده خواهد شد .** 
	- **04 F : وضعیت فیلتر یزاسیون را بطور دلخواه تنظیم میکند** 
		- **05 F: مدار ight1 BACK را کنترل میکند .**
- **06 F: تعداد صفحات بکار برده شده در دستگاه را تنظیم میکند .**
- **07 F: سا عت را وارد مدار کرده و میتوان تاریخ و زمان را تنظیم کرد .**

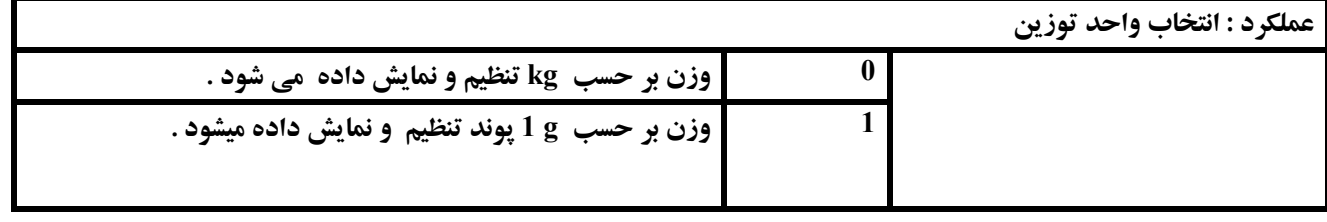

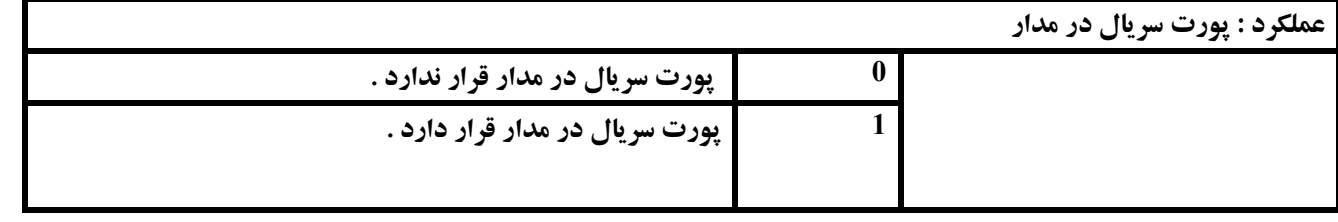

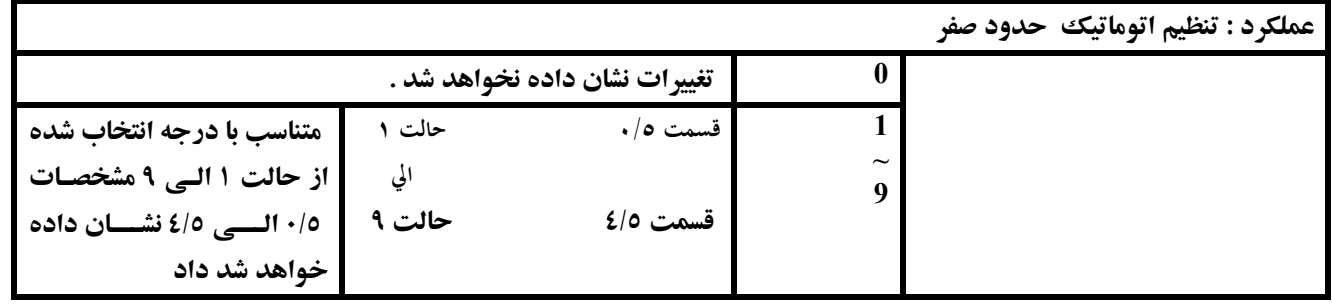

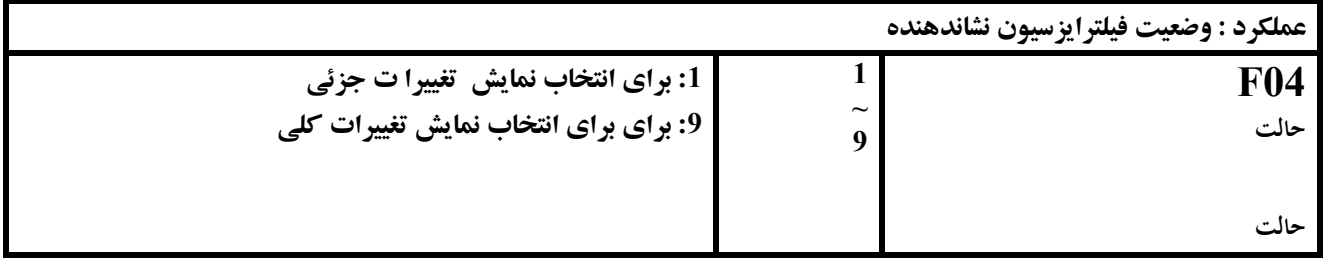

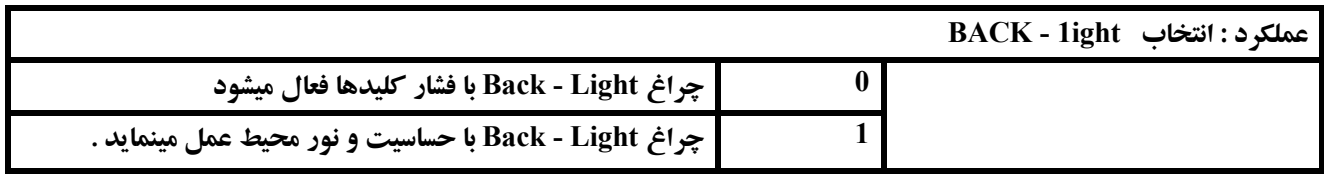

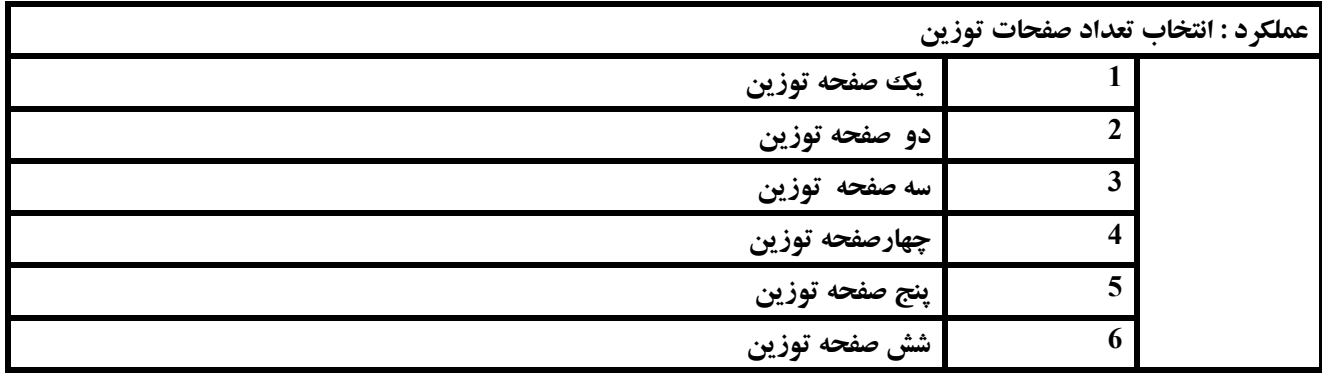

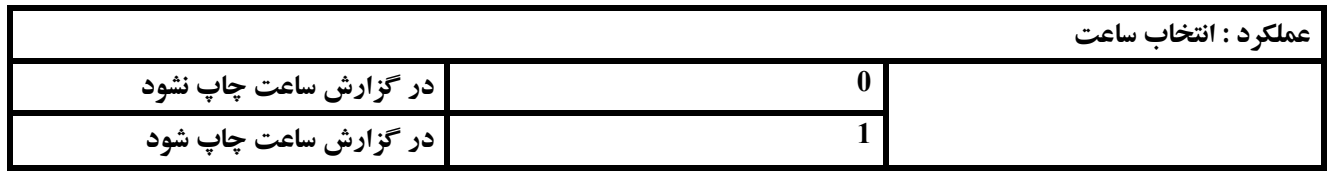

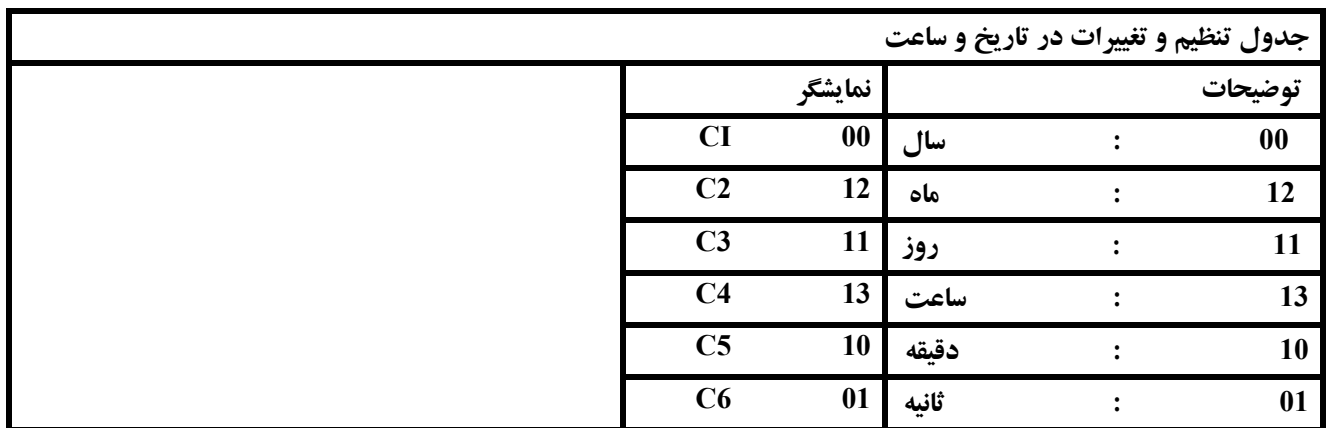

### **-7 مرحله کالیبراسیون : Mode Calibration**

**خواهشمند است توجه فرمائید دستگاه حاضر در کارخانه سازنده کالیبره و آماده بهره برداري گردیده ، حتی الامکان از کالیبراسیون مجدد دستگاه تا حصول و اطمینان از وجود بار استاندارد (مبنا خود داري گردد .** 

- **-1 براي وارد شدن به مرحله فوق کلید ZERO را ابتدا فشار داده، و سپس کلید TARE را فشار دهید**
- **-2 با ظاهر شدن عبارت /1PF کلید ENTER را فشار دهید ( یعنی میخواهید صفحه /1PF را تنظیم کنید .)** 
	- **-3 کلید هاي مورد استفاده در این مرحله :**
	- **- کلید ZERO : جهت بردن دیجیت اعداد به سمت چپ .**
	- **- کلید PRINT: جهت اضافه کردن یک رقم به دیجیت اعداد .** 
		- **- کلید ENTER : جهت وارد شدن به مرحله بعدي**

**-4 مرحله کالیبراسیو ن شامل 5 مرحله بشرح زیر است :** 

- **1 CAL : براي تعیین ماکزیمم ظرفیت صفحات توزین .** 
	- **2 CAL: براي تعیین دقت توزین ( حساسیت )**
- **3 CAL: براي تعیین مقدار بار استاندارد جهت کالیبره نمودن هر صفحه توزین** 
	- **4 CAL: براي تنظیم حالت بدون باري یا حالت صفر**
- **5 CAL: براي قرار دادن بار تعریف شده در مرحله 3 CAL روي صفحه توزین**

## **:CAL 1**

**عملکرد : نعیین ظرفیت هر صفحه تو.زین حدود : یک تا 99999 کیلو گرم هر صفحه** 

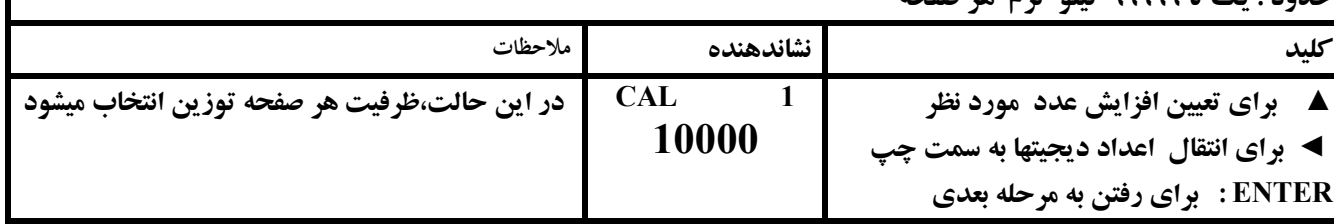

### **:CAL 2**

**عملکرد : نعیین دقت و حساسیت صفحه توزین میزان حساسیت هر صفحه توزین را میتوان از5 گرم الی 100 کیلو را انتخاب نمود ولیکن بهتراست به نسبت یک هزارم از وزن تعیین شده براي بار هر صفحه باشد .**

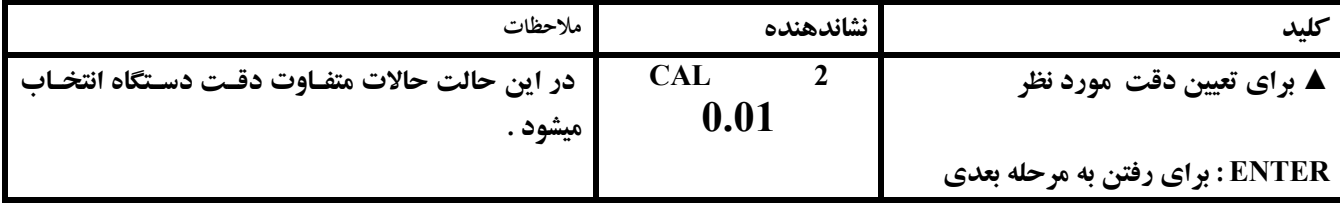

### **CAL 3:**

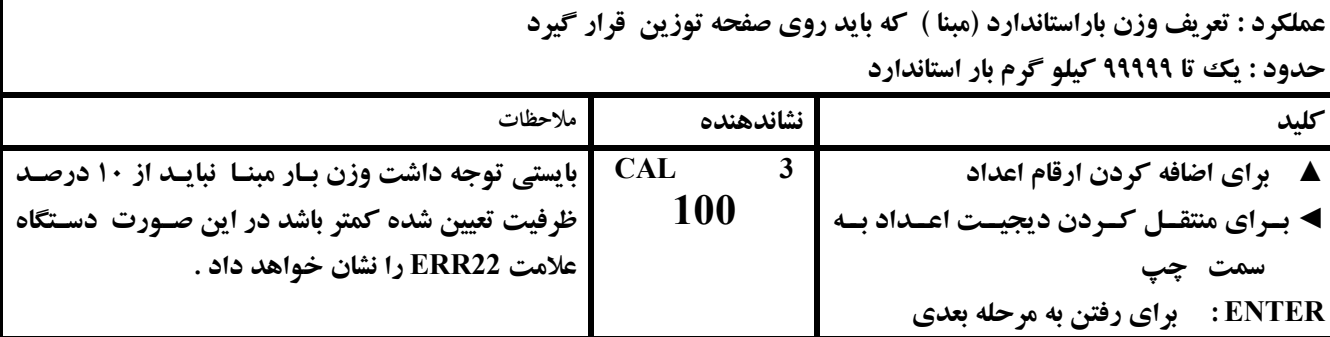

**توجه : اگر وزن بار مبنا از ظرفیت تعیین شده صفحه توزین بیشتر باشد علامت 23 ERR ظاهر میشود .** 

### **:CAL 4**

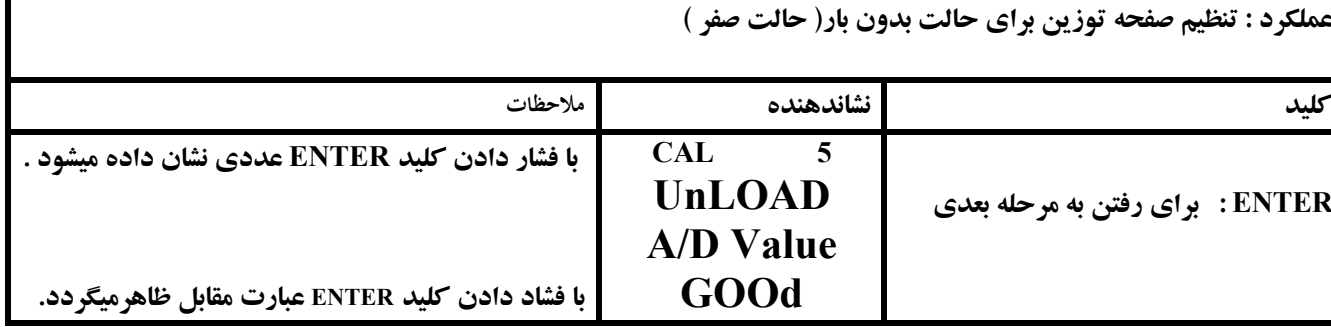

## **CAL 5:**

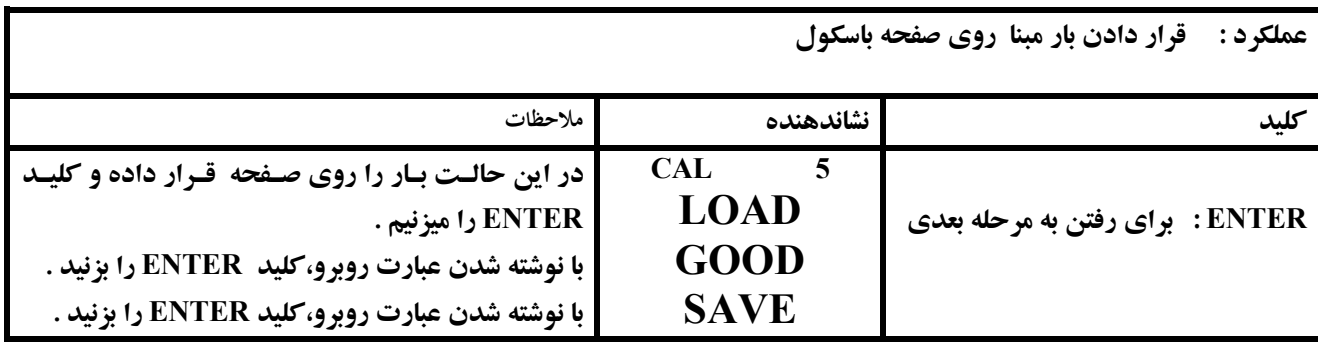

## **-8 جدول عیب یابی و خطا ها**

# **:Err 02**

- **- بین صفحات و نشاندهنده ارتباط وجود ندارد .** 
	- **\* براي رفع عیب، اتصالات را کنترل کنید**

# **: Err 03**

- **- در اتصالات پرینتر اشکال وجود دارد .**
- **\* براي رفع عیب، اتصالات را کنترل کنید .**

# **:Err 13**

- **- تعداد صفر تعریف شده در حدي نیست که فعلاٌ وجود دارد .**
- **\* براي رفع عیب، مطمئن شوید که روي سینی چیزي قرار نداشته باشد . دستگاه را از نو کالیبره کنید .**

## **: OVER**

- **- باري که روي صفحه قرار دارد خیلی بیشتر از ظرفیت صفحه توزین میباشد .** 
	- **\* وزن بار را به حد ظرفیت صفحه توزین کاهش دهید .**

## **:Err 21**

- **- حساسیت و دقت تعیین شده با ظرفیت تعیین شده دستگاه تناسب ندارد** 
	- **\* حساسیت متعادل آن که معادل یکهزارم ظرفیت باشد تنظیم نمائید .**

# **: Err 22**

- **- میزان بارمبنا تعریف شده در3 CAL از ده درصد ظرفیت کمتر است .**
	- **\* وزن بار مبنا را بیش از مقدار ده درصد بار مبنا انتخاب نمائید .**

## **:Err 23**

- **- میزان بارمبنا تعریف شده در 3 CAL از کل ظرفیت دستگاه بیشتر است .**
- **\* وزن بار مبنا را کمتر از ظرفیت تعیین شده بار مبنا در دستگاه انتخاب نمائید .**

# **: Err 24**

- **- علامت فوق ولتاژ خروجی لودسل در مرحله کالیبراسیون SPAN فوق العاده کم است .** 
	- **\* مقدار Resolution یا زمینه انتخابی را مطابق جدول زیر تعیین کنید .**

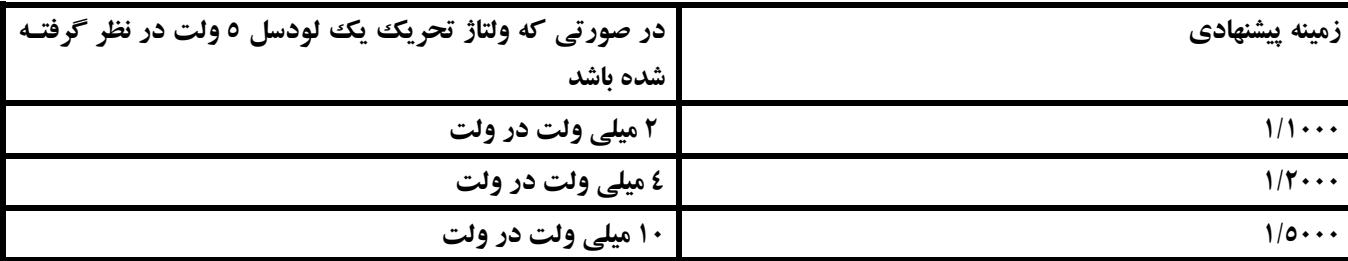

## **:Err 25**

- **- ولتاژ خروجی لودسل در مرحله کالیبراسیون SPAN فوق العاده زیاد است .** 
	- **\* مقدار Resolution یا زمینه انتخابی را مطابق جدول بالا تعیین کنید .**

# **:Err 26**

- **\* ولتاژ خروجی در مرحله ZERO فوق العاده زیاد است .**
- **\* کنترل کنید که آیا در حالت بدون باري وزنه اي رو صفحه باسکول قرار نداشته باشد .**
	- **\* پس از کنترل مجدد مدار D/A عمل کالیبراسیون را مجدداً انجام دهید .**

**توجه 1 : در صورتیکه باطري قابل شارژ داخلی دستگاه ضعیف باشد علی رغم نمایش وزن ، پرینتر قدرت چاپ و گزارش نخواهد داشت و نیاز به تعویض باطري میباشد .** 

**توجه 2 : در صورت کم رنگ شدن گزارش چاپ شده ریبون آن را تعویض و یا اسفنج ریبون را با مرکب مخصوص آن شارژ نمائید .** 

# **شرکت نامی تراز (سهامی خاص )**

**تهران : خیابان استاد مطهري بعد از چهارراه مفتح پلاك 165 تلفن : -6 88834345 فاکس 88308250:** 

 **WWW.namitaraz.com Email : Info@namitaraz.com**